# **Задание 3. Построение плоской криволинейной геометрии**

Рассмотрим построение геометрии плоской области в форме буквы «Ь», ограниченной прямыми и кривыми линиями в виде дуг окружности.

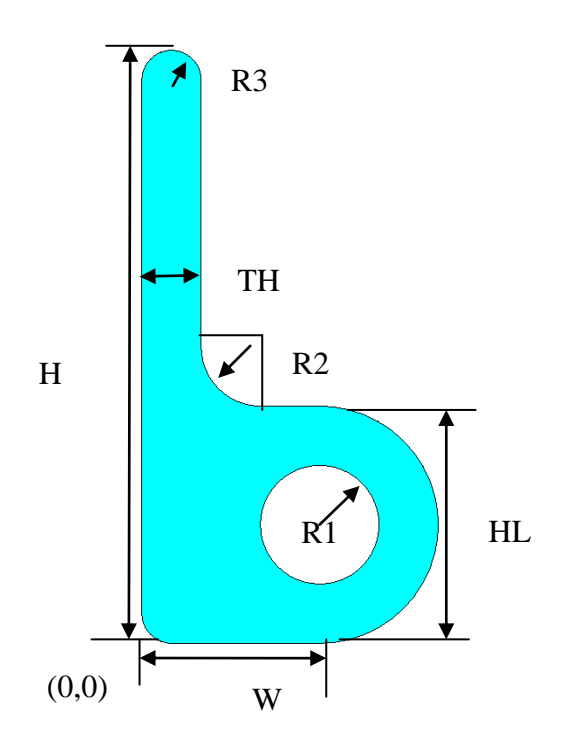

#### 1. Введение параметров

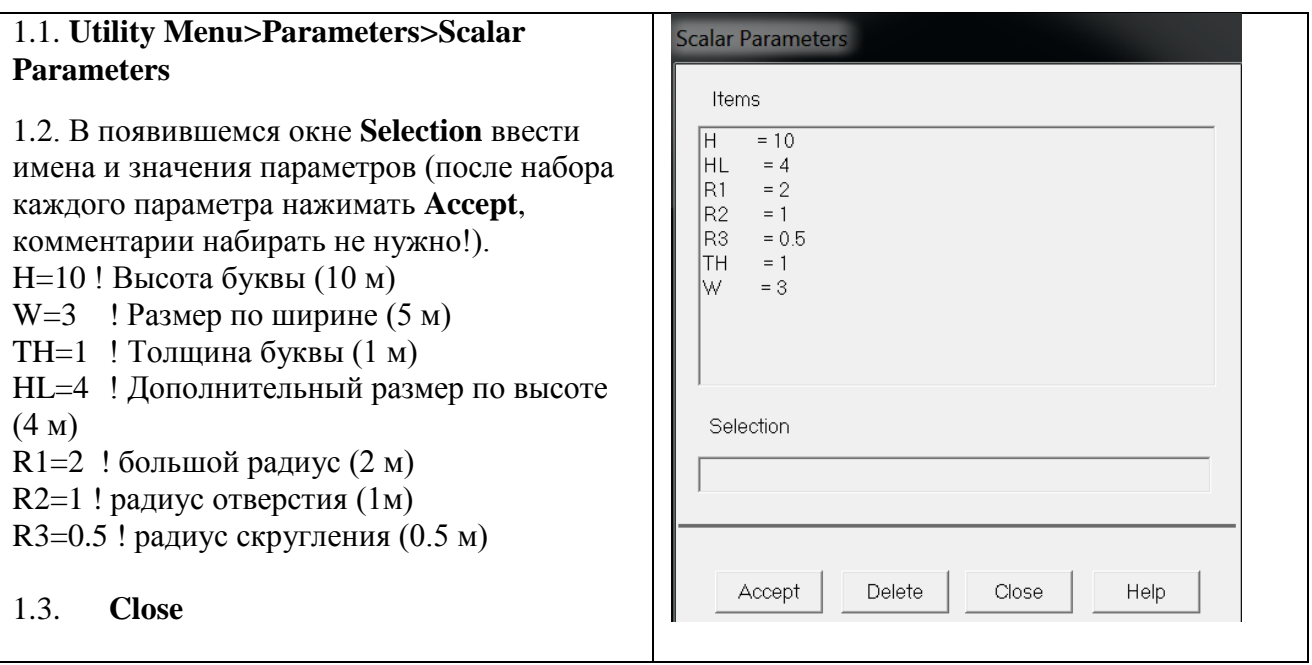

## 2. Создание базовых примитивов, проведение булевых операций

В данном примере сначала создадим два прямоугольника и объединим их в одну.

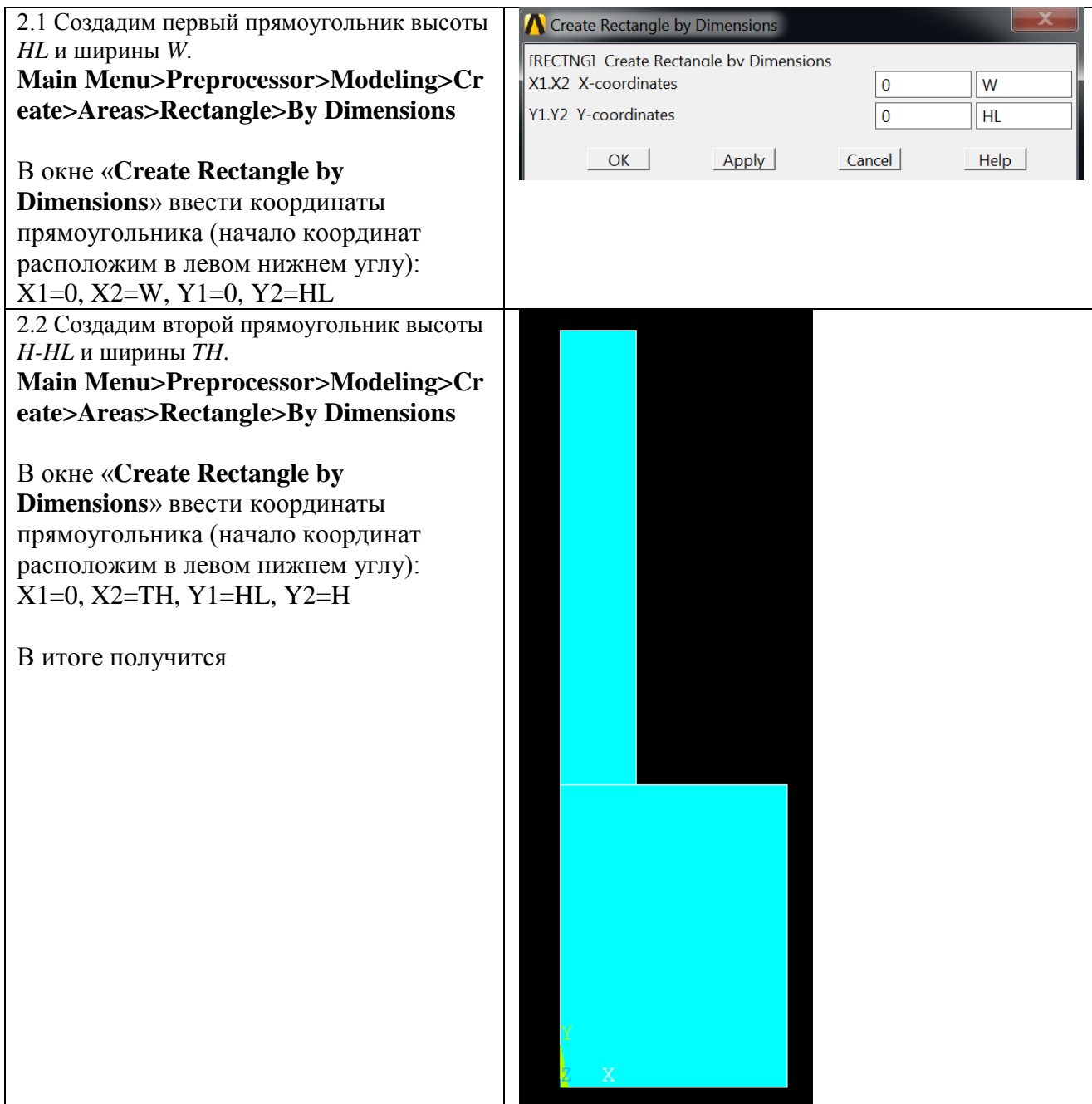

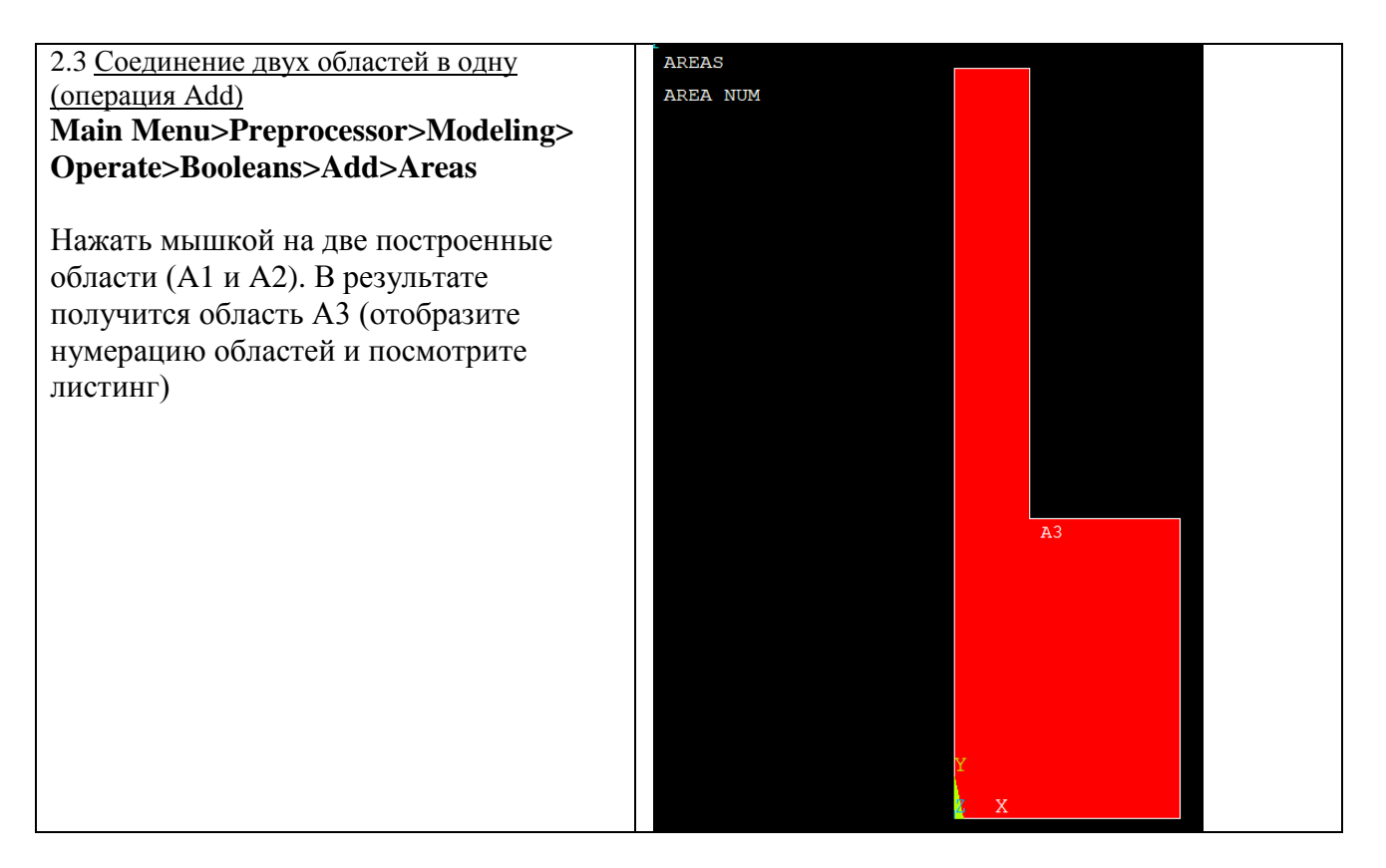

## 3. Построение кривых в виде дуг окружностей: линии

Теперь создадим правую часть буквы «Ь», построив область, ограниченную дугами окружности радиуса R1. Для построения дуг окружностей рассмотрим способ By End KPs and Radius (по конечным точкам и радиусу).

Отметим, что действиям Through 3 KPs (по трем точкам) и By End KPs and Radius будет соответствовать одна команда LARC.

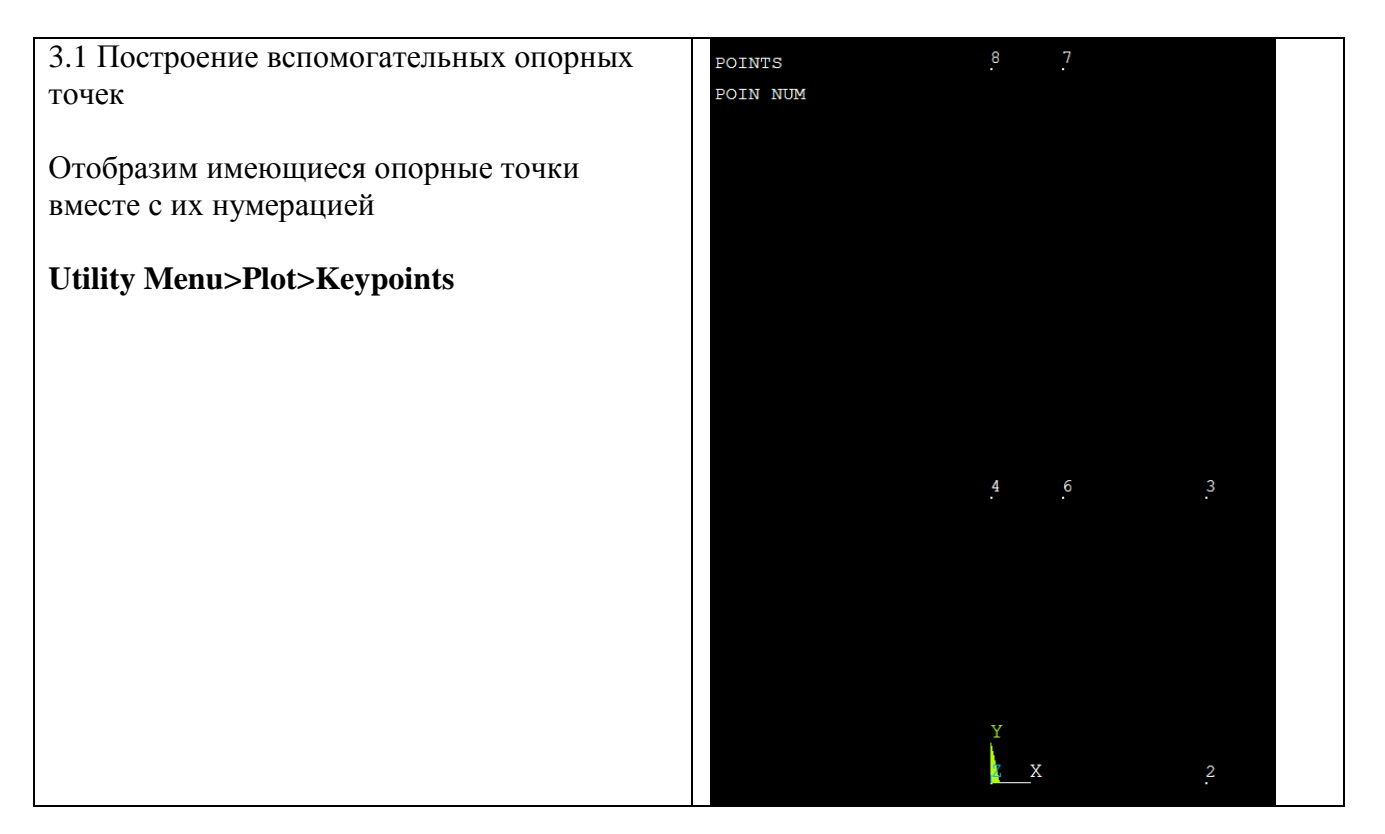

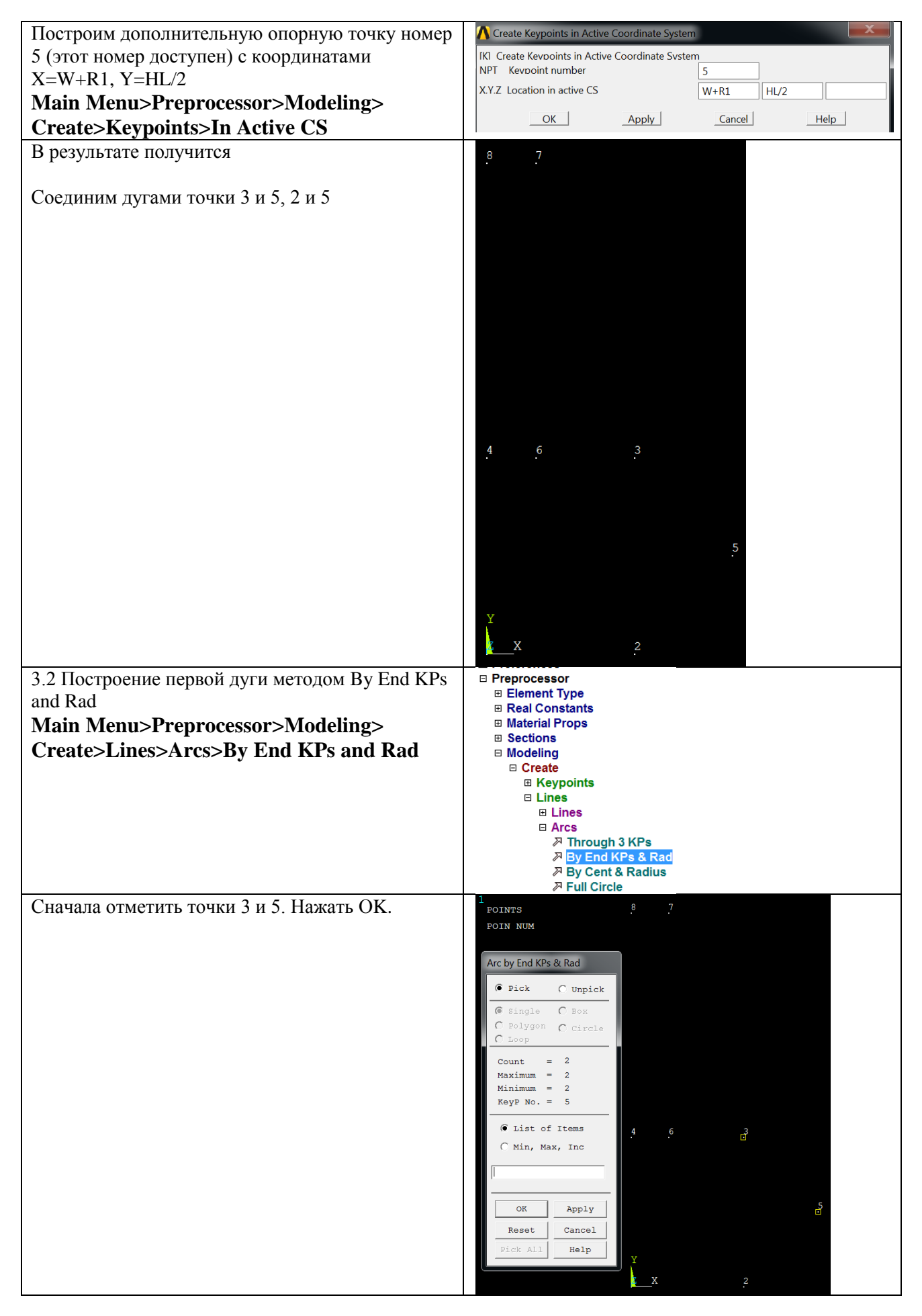

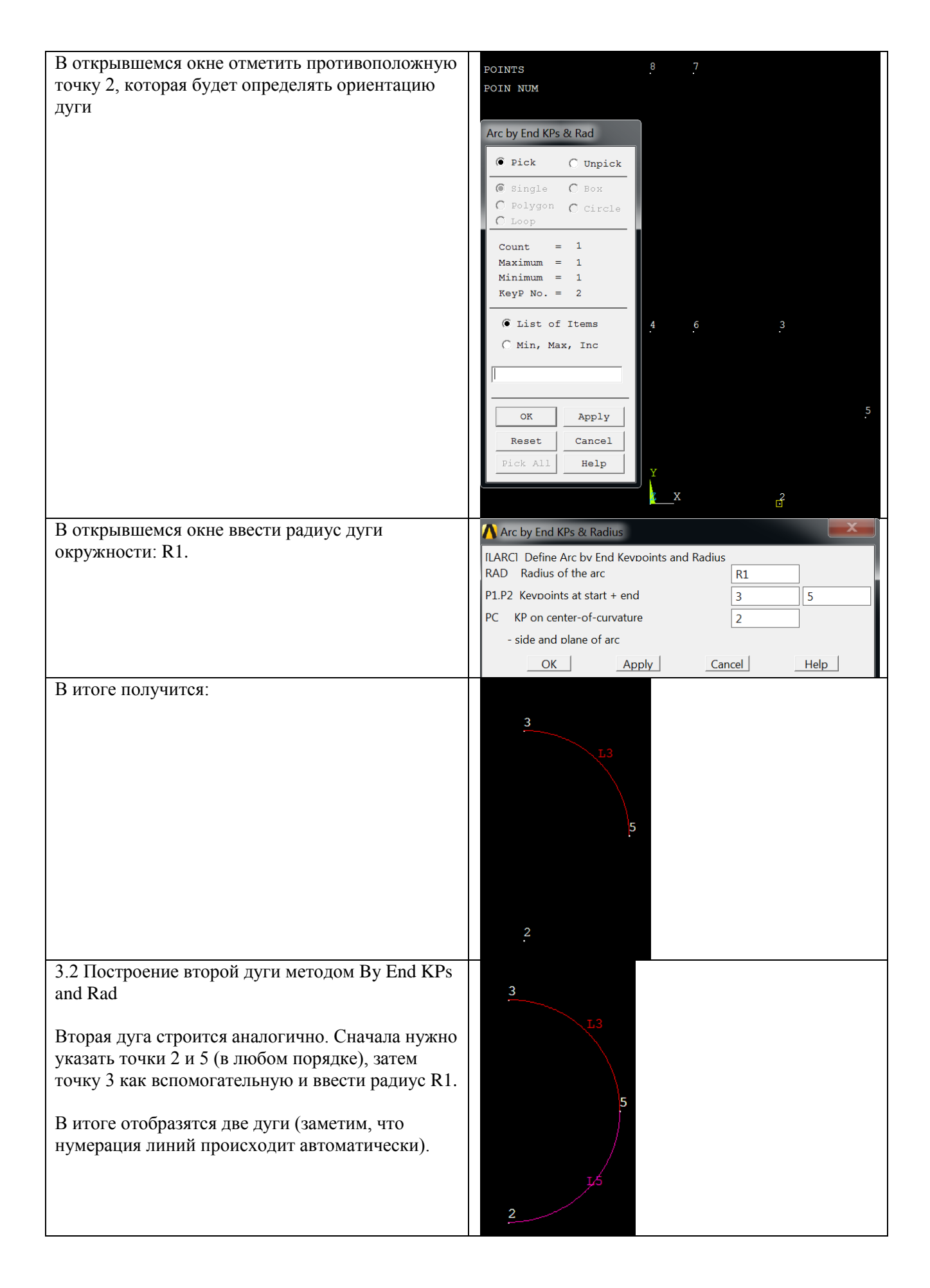

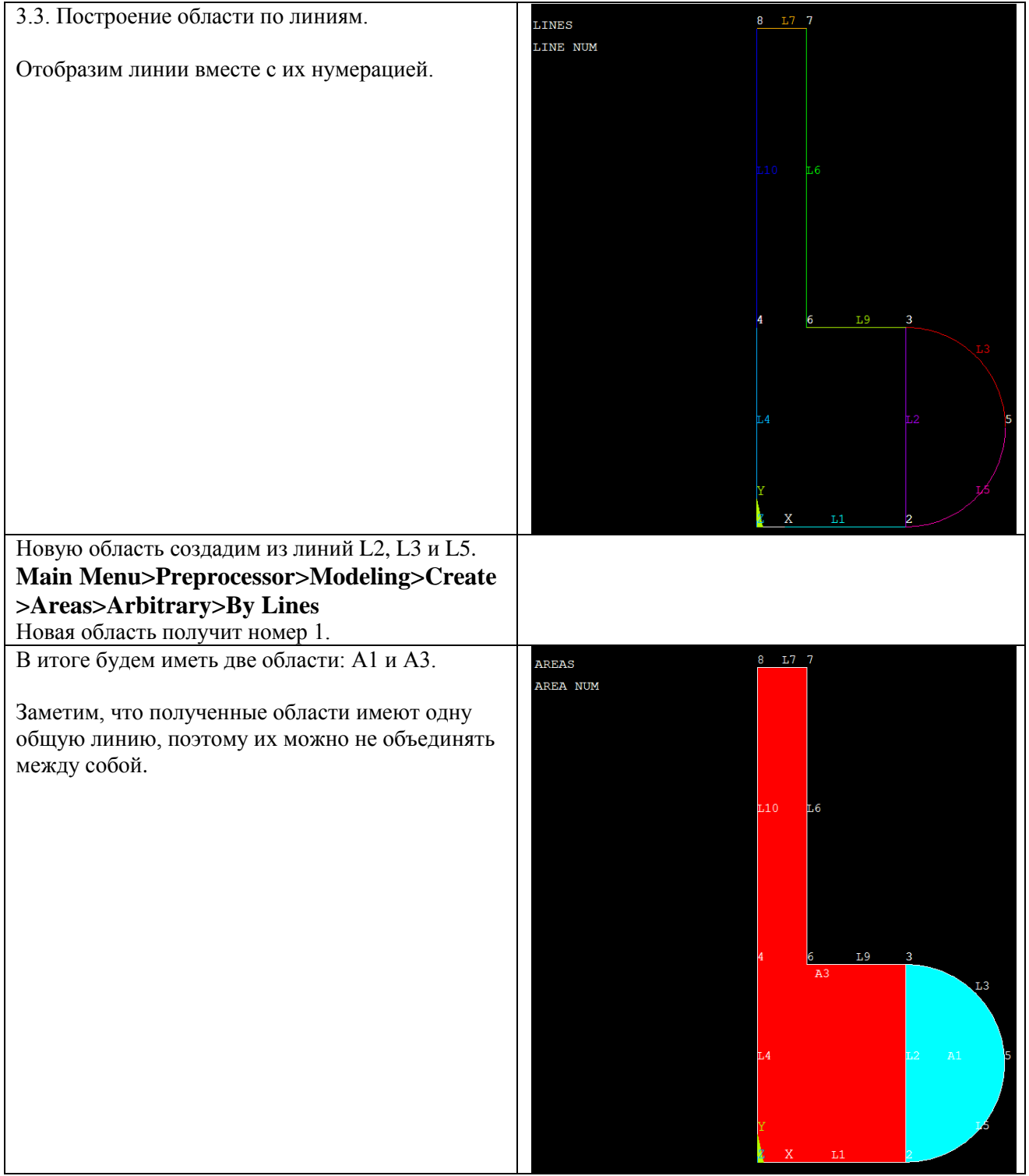

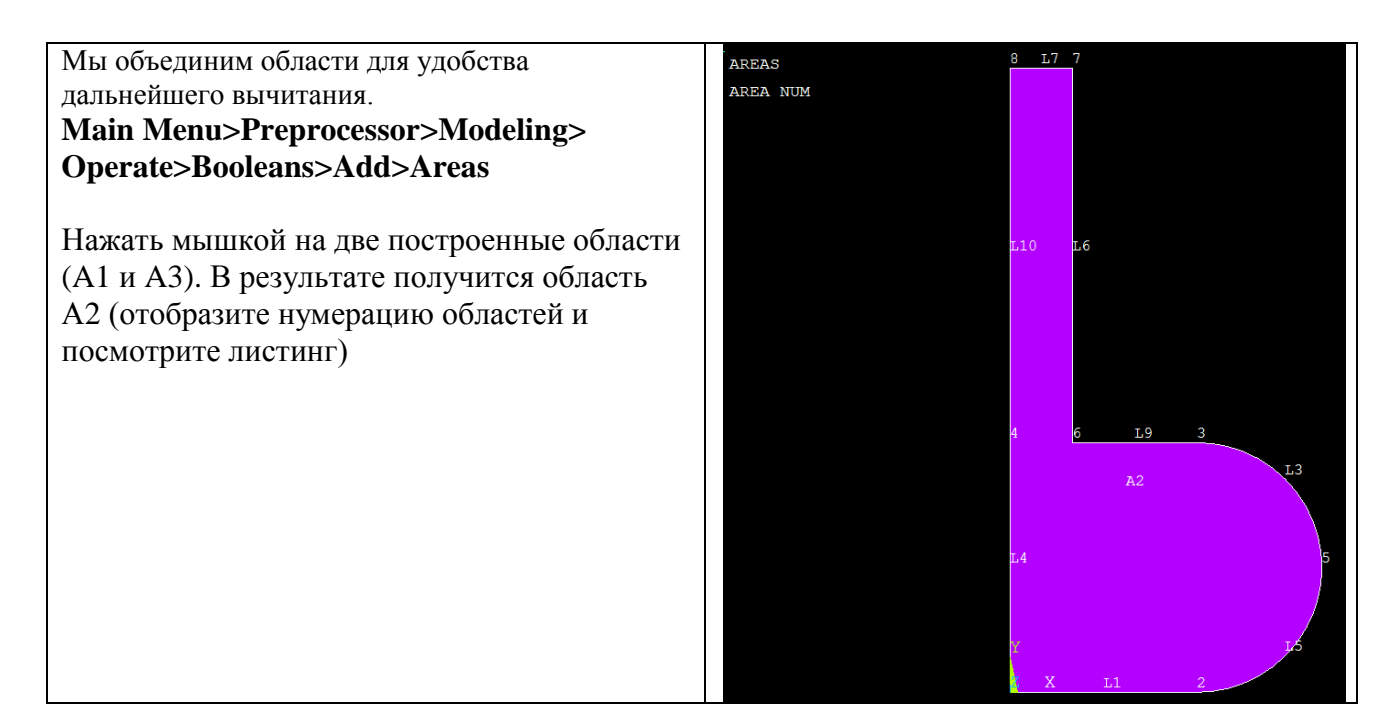

## 4. Построение кривых в виде дуг окружностей: примитивы (круг)

Теперь создадим отверстие буквы «Ь», построив круг радиуса R2. Затем мы вычтем его из построенных областей.

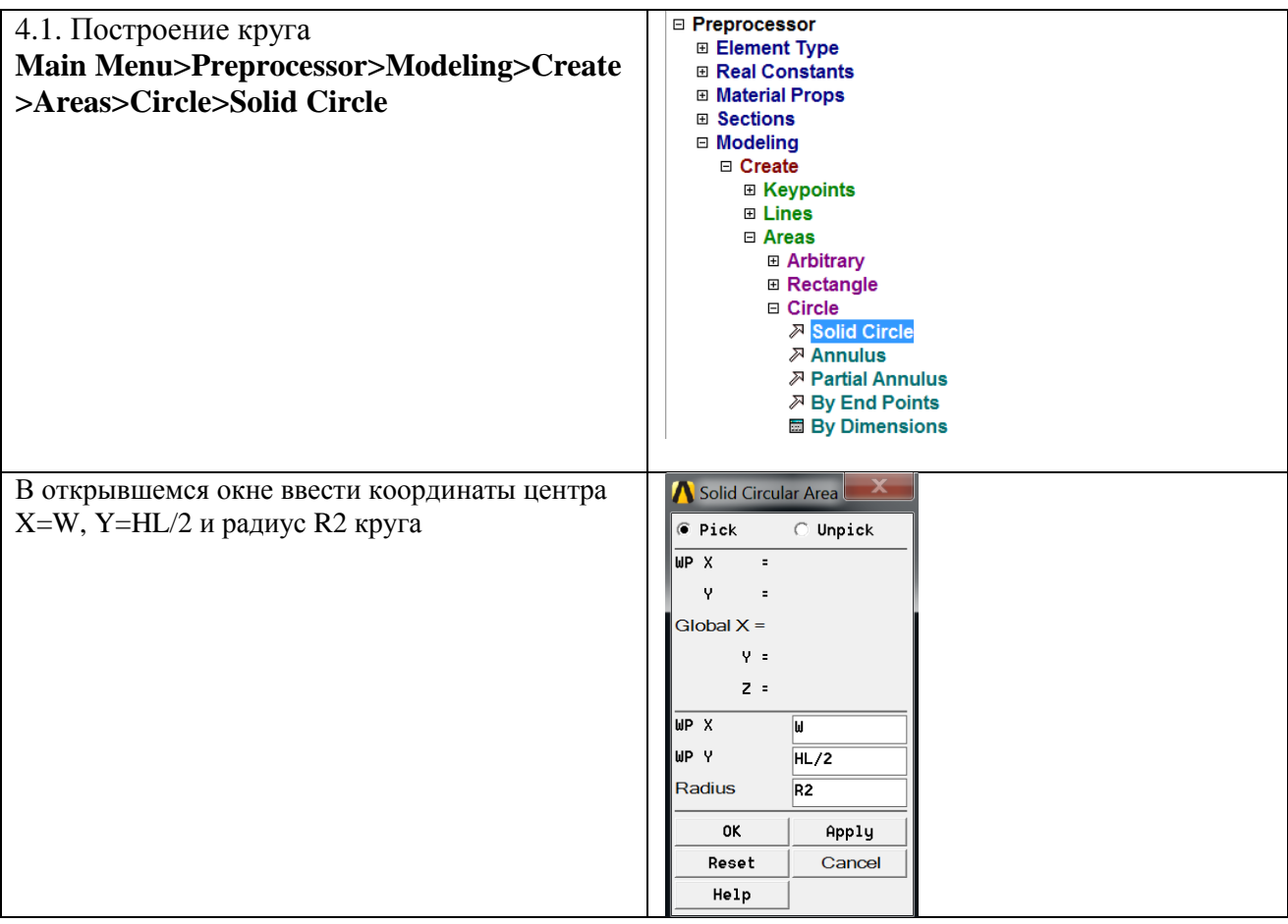

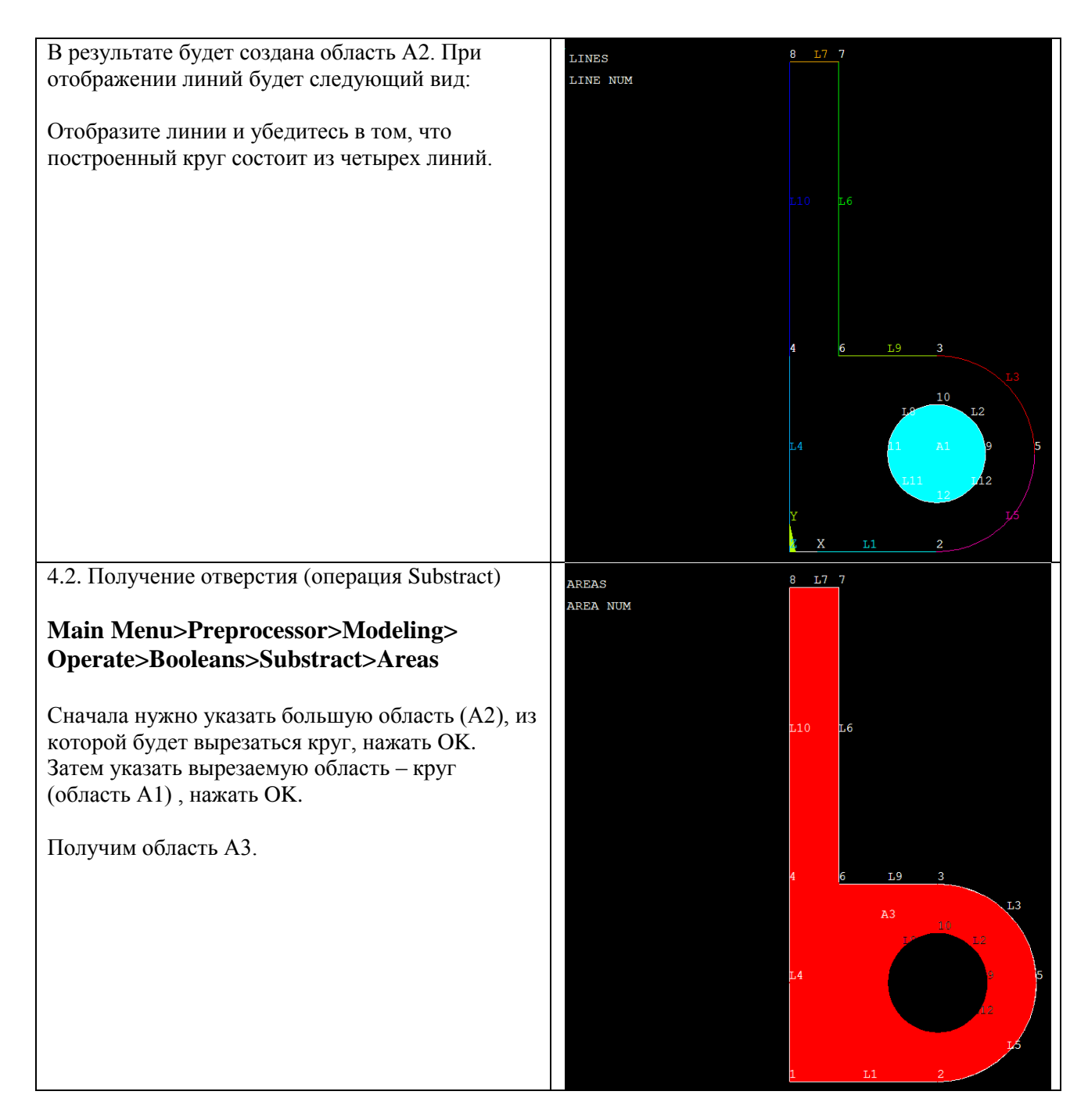

## 5. Построение кривых в виде дуг окружностей: скругление между прямыми (Line Fillet)

В заключение сгладим острые углы полученной фигуры с помощью инструмента Line Fillet. Этот инструмент позволяет создавать скругление (галтель) заданного радиуса между двумя пересекающимися линиями.

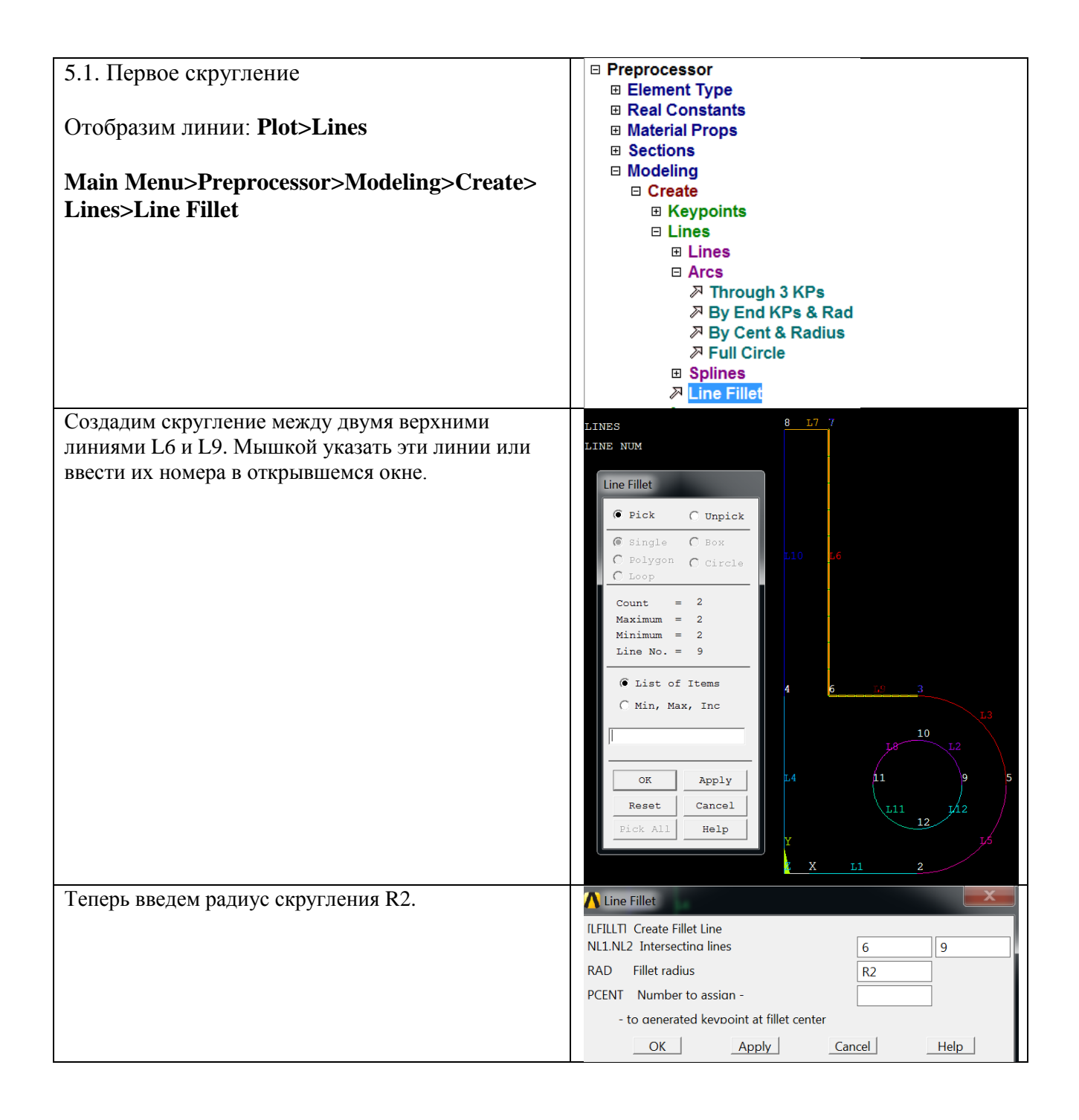

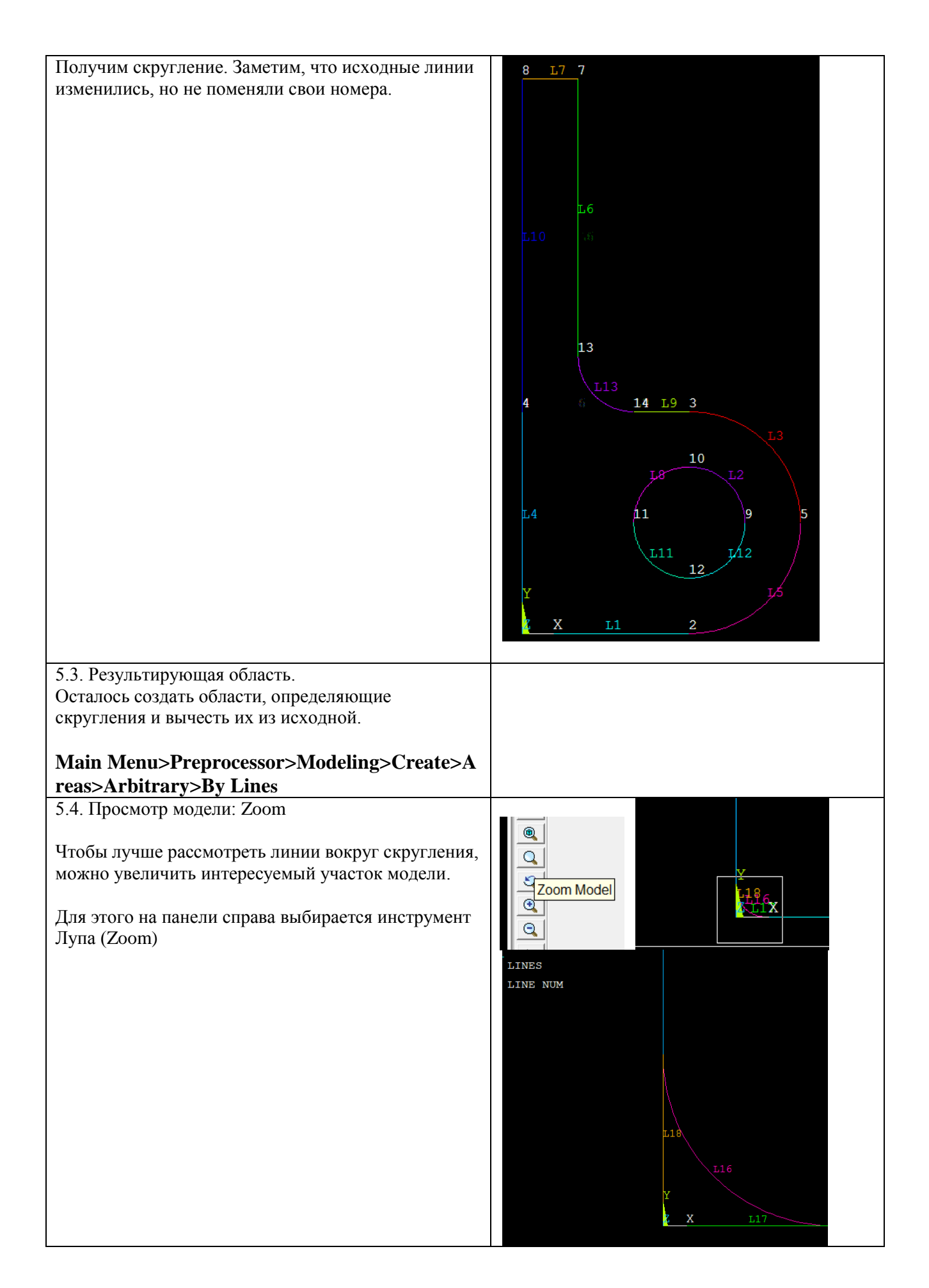

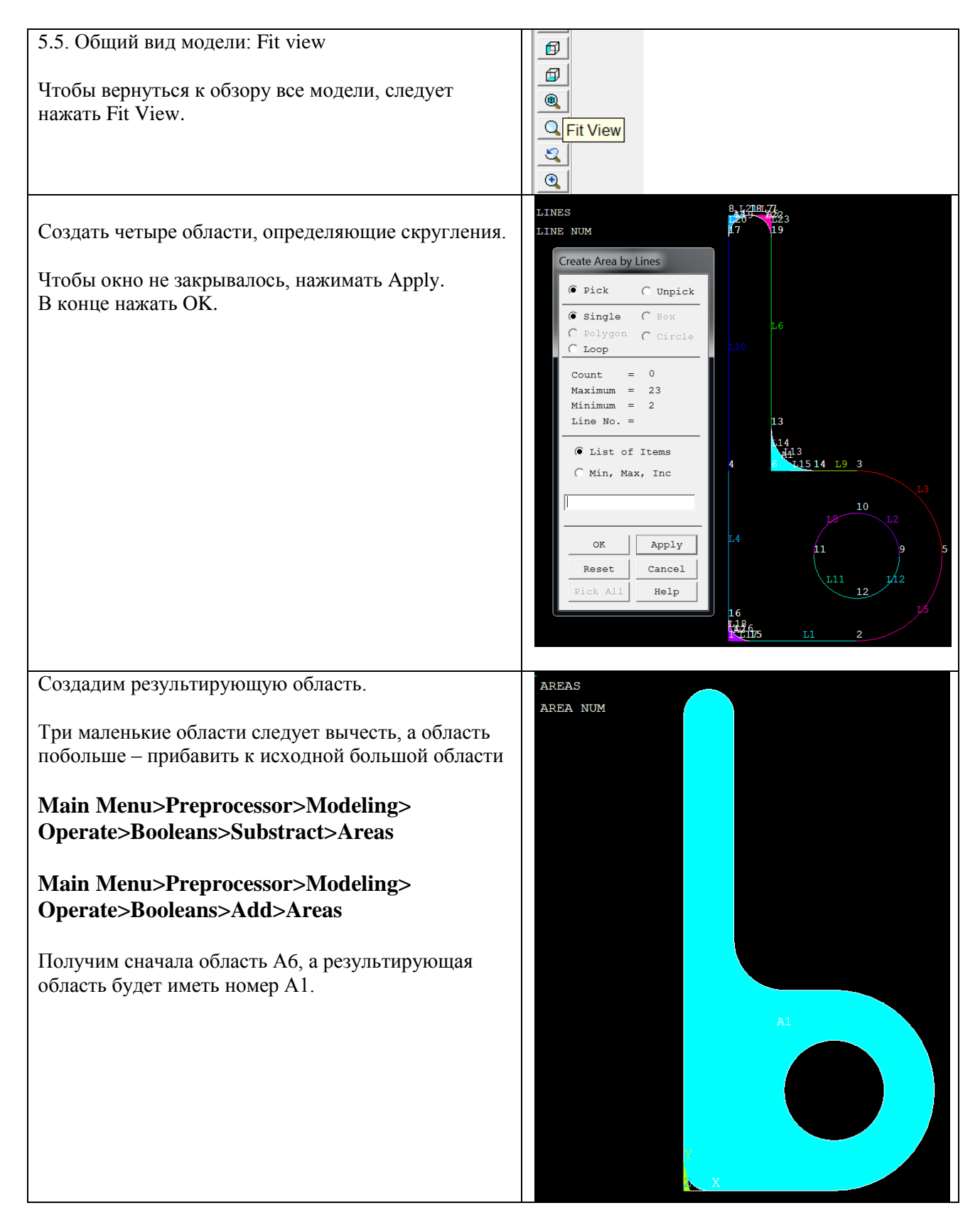

Очистка расчетной базы и удаление всех данных предыдущего расчета: **Utility Menu**  $\rightarrow$  **Files**  $\rightarrow$  **Clear & Start New**  $\rightarrow$  **OK**  $\rightarrow$  **Yes** 

Командный режим **/PREP7 H=10 ! Высота буквы (10 м)**

**W=3 ! Размер по ширине (5 м) TH=1 ! Толщина буквы (1 м) HL=4 ! Дополнительный размер по высоте (4 м) R1=2 ! большой радиус (2 м) R2=1 ! радиус отверстия (1м) R3=0.5 ! радиус скругления (0.5 м) RECTNG,0,W,0,HL ! Первый прямоугольник RECTNG,0,TH,HL,H ! Второй прямоугольник AADD,1,2 ! Соединение двух областей в одну K,5,W+R1, HL/2 ! Построение вспомогательной опорной точки LARC,3,5,2,R1 ! Первая дуга LARC,2,5,3,R1 ! Вторая дуга AL,2,3,5 ! Построение области по линиям AADD,1,3 ! Соединение двух областей в одну CYL4,W,HL/2,R2 ! Создание круга ASBA,2,1 ! Вычитание круга LFILLT,6,9,R2 ! Первое скругление LFILLT,1,4,R3 LFILLT,10,7,R3 LFILLT,7,6,R3 AL,18,16,17 AL,20,21,19 AL,7,23,22 AL,14,13,15 !Выбор вычитаемых областей ASEL,S,AREA,,1,2 ASEL,A,AREA,,4 ! Объединение их в группу с именем AGROUP (чтобы вычесть две области, а не одну) CM,AGROUP,AREA !Выбор всех областей ASEL,ALL !Вычитание из области 3 группы областей ASBA,3,AGROUP AADD,6,5 ! Объединение областей в одну ! Показ результирующей области APLOT,ALL**

#### **Задание для самостоятельной работы**

Внешнюю границу данной области можно построить методом снизу вверх, создав опорные точки и соединив их линиями, а затем создав скругление между линиями. Результирующая область создается по полученным линиям. Проделайте это самостоятельно